## **How-to Create DVIR**

### Step-by-step guide

While a pre-trip inspection is required to be performed by the driver every time they go On-Duty - Beginning of Shift, a DVIR is not required if no defects were found during the inspection.

For On-Duty instructions. Click Here

- 1. The driver is able to Add a DVIR at any time by opening HOS
  Tap on the HOS button from the Menu

| Mait                     | Navigation               | HOS SysInfo                  | Stats      | Library            |  |  |
|--------------------------|--------------------------|------------------------------|------------|--------------------|--|--|
|                          |                          |                              |            | Logoff             |  |  |
| Menu H                   | <b>DS</b> 04:39          |                              | /          | 11:40 🕌            |  |  |
|                          | ptions > DVIR"           |                              |            |                    |  |  |
| US-8 Lo                  | gs Options               |                              |            |                    |  |  |
| Request                  | HOS Logs                 | Submit HOS Logs              | ge Trucks  |                    |  |  |
| Enforcer                 | ment View                | Email HOS Logs               | Enter 4    | Enter Alt. Truck#  |  |  |
| Fuel &                   | Mileage                  | DVIR                         | impty Call |                    |  |  |
|                          | - core solo              |                              |            |                    |  |  |
| Menu HI<br>Tap on "Add D | 04:21                    |                              |            | 11:58 🖆            |  |  |
| << Back                  |                          |                              |            | Add DVIR           |  |  |
| Date                     | Defect                   | Reported by                  | 1          |                    |  |  |
| 10/15                    | No defects               | Brad Support                 |            |                    |  |  |
| ✓ 10/15                  | No defects               | Brad Support                 |            |                    |  |  |
| ✓ 10/08 ✓ 10/04          | No defects<br>No defects | Brad Support<br>Brad Support |            |                    |  |  |
| ✓ 10/04 ✓ 10/04          | No defects               | Brad Support                 |            |                    |  |  |
| ✓ 10/01 ✓ 09/30          | 1 defects                | Brad Support                 |            | Request            |  |  |
| ✓ 09/30                  | 1 defects                | Brad Support                 |            | Last DVIR          |  |  |
| <b>√</b> 09/30           | 1 defects                | Brad Support                 |            | Inspection<br>List |  |  |
| Menu H                   | <mark>DS</mark> 03:01    |                              | /          | 13:18 🖆            |  |  |

| • Enter a trailer number i                  | f necessary, ther    | n Submit |                |                  |                      |  |  |  |
|---------------------------------------------|----------------------|----------|----------------|------------------|----------------------|--|--|--|
| << Back                                     |                      |          |                | Submit           |                      |  |  |  |
| Trailers —                                  |                      |          |                |                  |                      |  |  |  |
| 4321                                        |                      |          |                |                  |                      |  |  |  |
|                                             |                      |          |                |                  |                      |  |  |  |
| Menu HOS 07:22                              | 2                    |          |                | 08:37            | <b>é</b>             |  |  |  |
| <ul> <li>When you start a DVIR</li> </ul>   | , it will ask if any |          | and during the | nspection. If so | press " <b>Yes</b> " |  |  |  |
| << Back                                     |                      |          |                |                  |                      |  |  |  |
| Defects found during inspection?            |                      |          |                |                  |                      |  |  |  |
|                                             | Yes                  |          | No             |                  |                      |  |  |  |
|                                             |                      |          |                |                  |                      |  |  |  |
| Menu HDS 11:00<br>• Enter Location, Defect, |                      | Add      |                | 08:59            | é                    |  |  |  |
| << Back                                     |                      |          |                | Ad               | d                    |  |  |  |
| Location                                    |                      |          |                |                  |                      |  |  |  |
| Defect                                      |                      |          |                |                  |                      |  |  |  |
| Remarks                                     |                      |          |                |                  |                      |  |  |  |
|                                             |                      |          |                |                  |                      |  |  |  |
| Menu HOS 11:00                              | )                    | ٢        |                | 09:01            | <b></b>              |  |  |  |

• This step will ask you where the defect is located, and a description of the defect itself. You can also add additional remarks about the defect

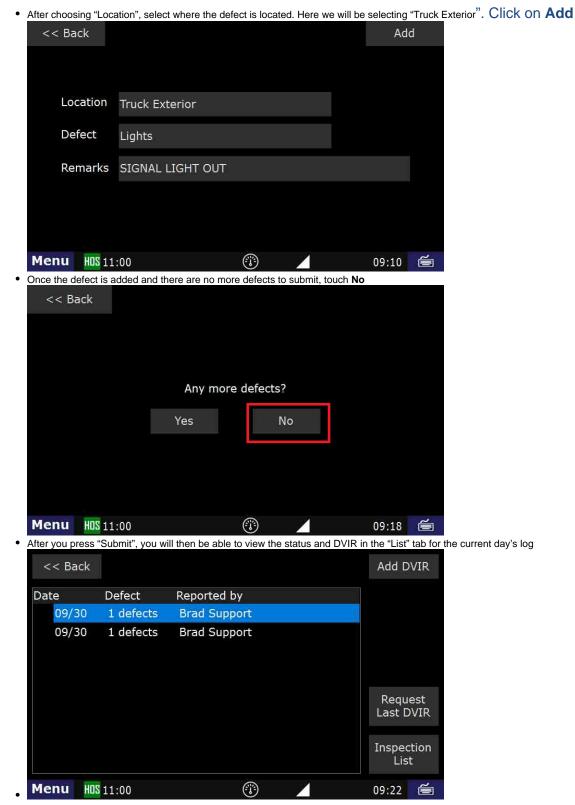

#### **Related articles**

- How does the unit warn for Personal Use limits?
- How-to send HOS ELD logs to Enforcement Officer for Roadside Audit
- FleetWatcher, How-to Enter a Route in New DTNav
- Why do I see events from other trucks on my log for today?
- Who can Certify an HOS log?

### Back to The Top

Home